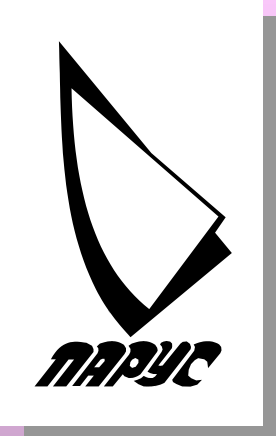

# **АВТОМАТИЗАЦІЯ ДІЯЛЬНОСТІ ЗАКЛАДІВ ГРОМАДСЬКОГО ХАРЧУВАННЯ З ВИКОРИСТАННЯМ ІНФОРМАЦІЙНОЇ СИСТЕМИ "ПАРУС-РЕСТОРАН"**

## *Програмний комплекс «Парус-Ресторан»*

**Програмний комплекс "Парус-ресторан" призначений для автоматизації закладів ресторанного бізнесу (ресторанів, кафе, барів, клубів).**

**Зручний і простий графічний інтерфейс дозволяє автоматизувати робочі місця офіціантів, барменів, касирів, адміністраторів зали, бухгалтерів, власників закладів і керівників, тим самим підвищивши якість обслуговування клієнтів.**

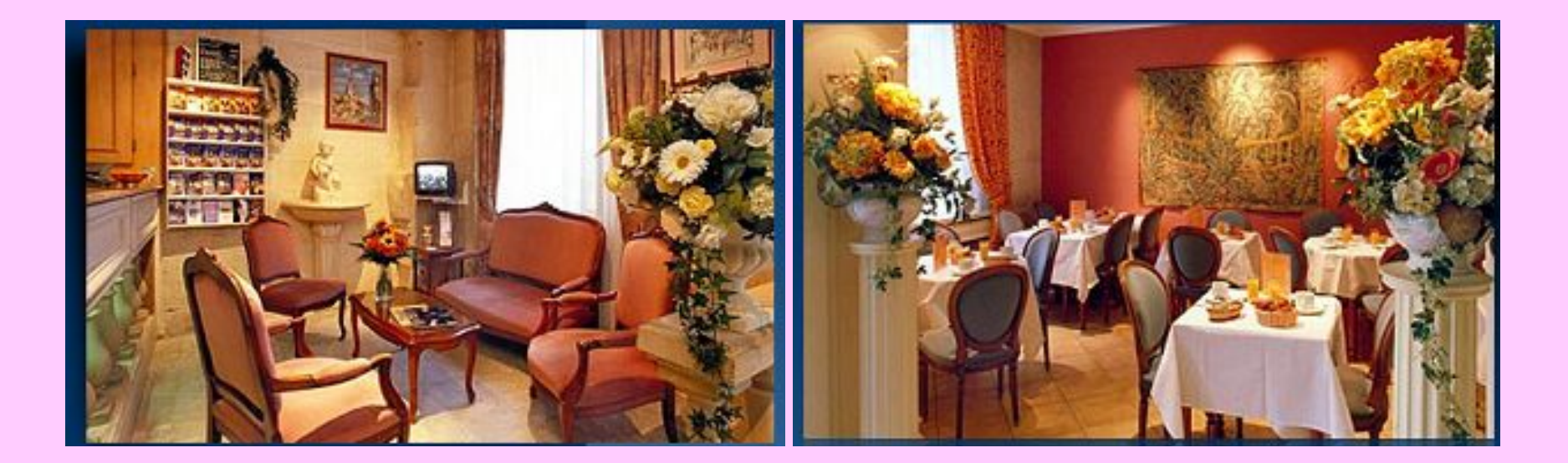

#### **Програмний комплекс "Парус-Ресторан***"*

**Робоче місце офіціанта /бармена**

> **Робоче місце касира**

**Робоче місце адміністратора**

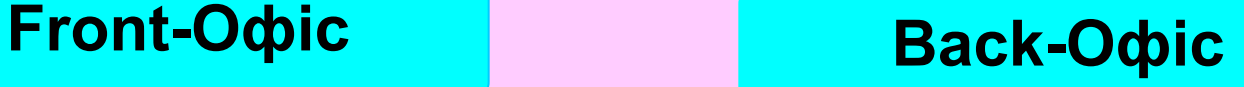

**Ведення довідника продуктів**

**Реєстрація калькуляційних карт**

**Ведення журналу готових страв**

**Реєстрація типових меню**

> **Реєстрація замовлень на бенкети**

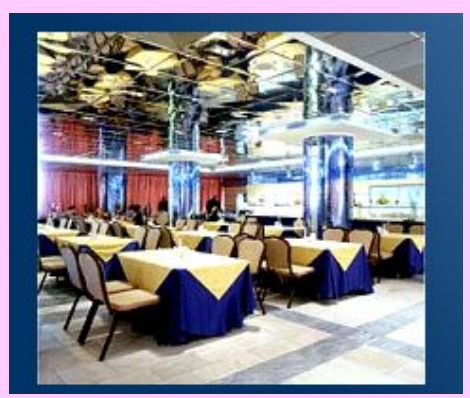

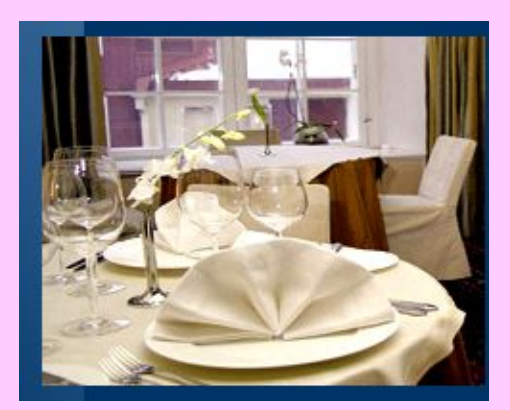

## **Вікно програми з відкритим пунктом меню Словники**

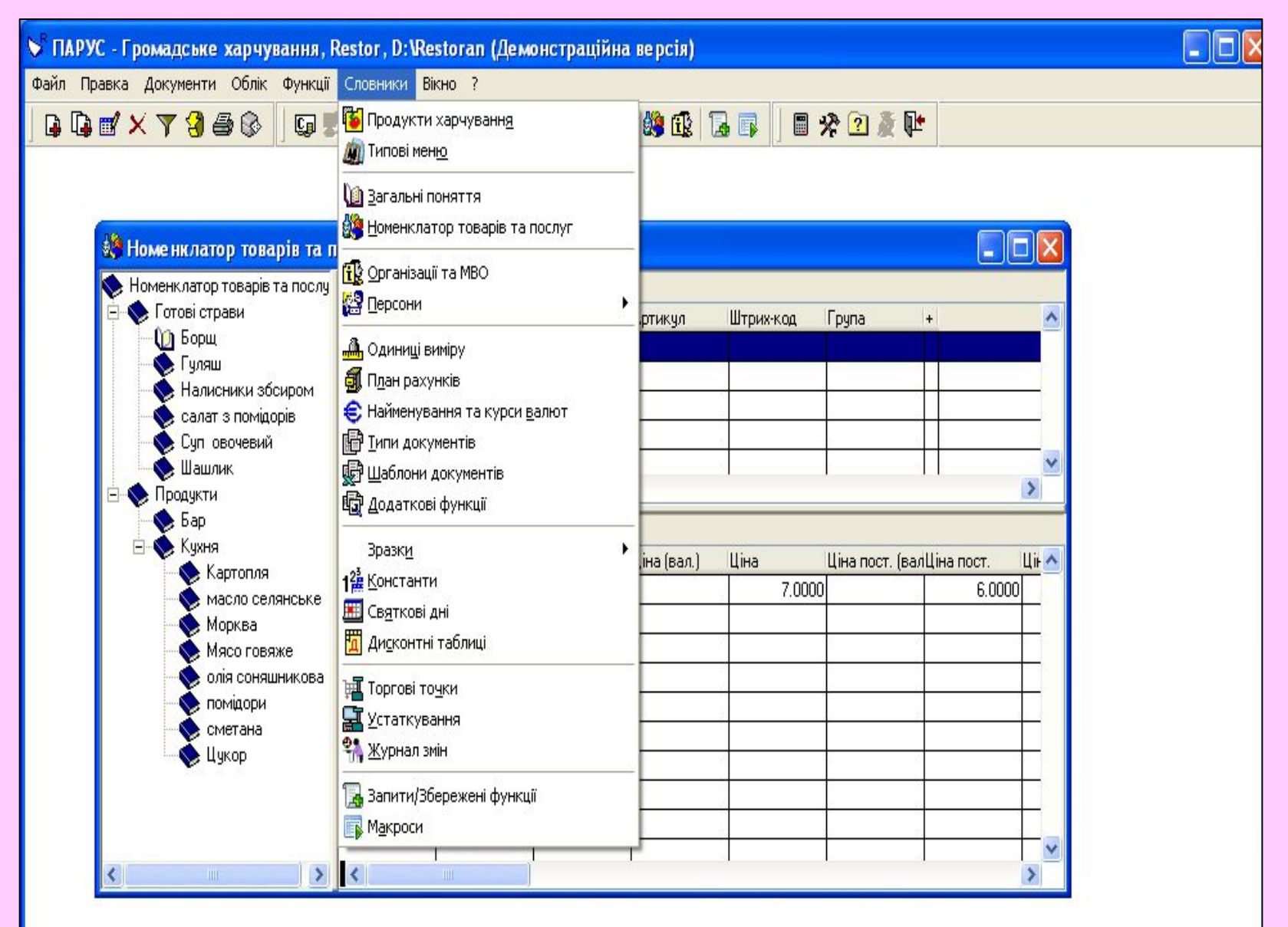

## **Форма додавання номенклатурної позиції у словнику «Номенклатор товарів та послуг»**

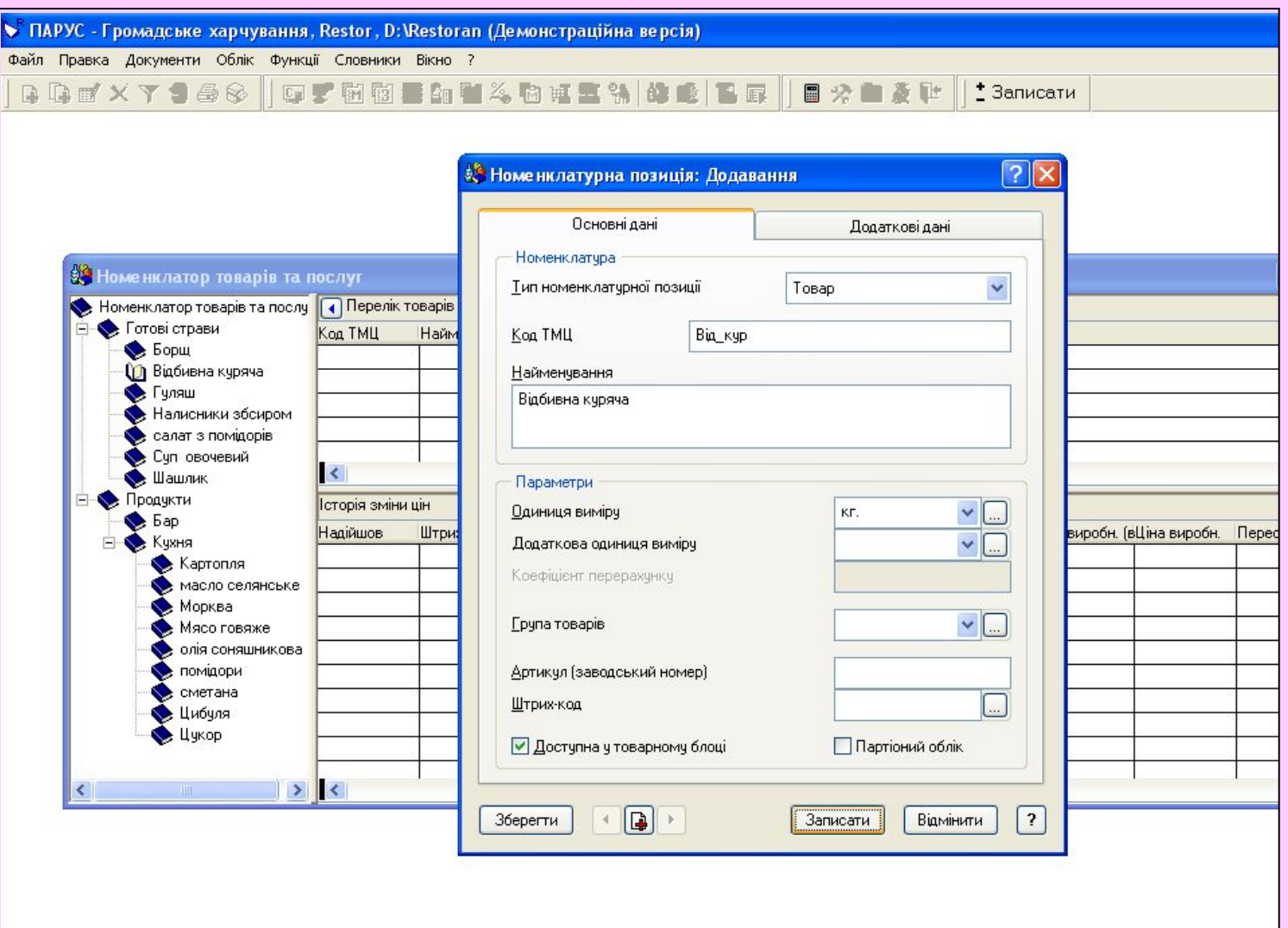

## **Створення похідної одиниці вимірювання**

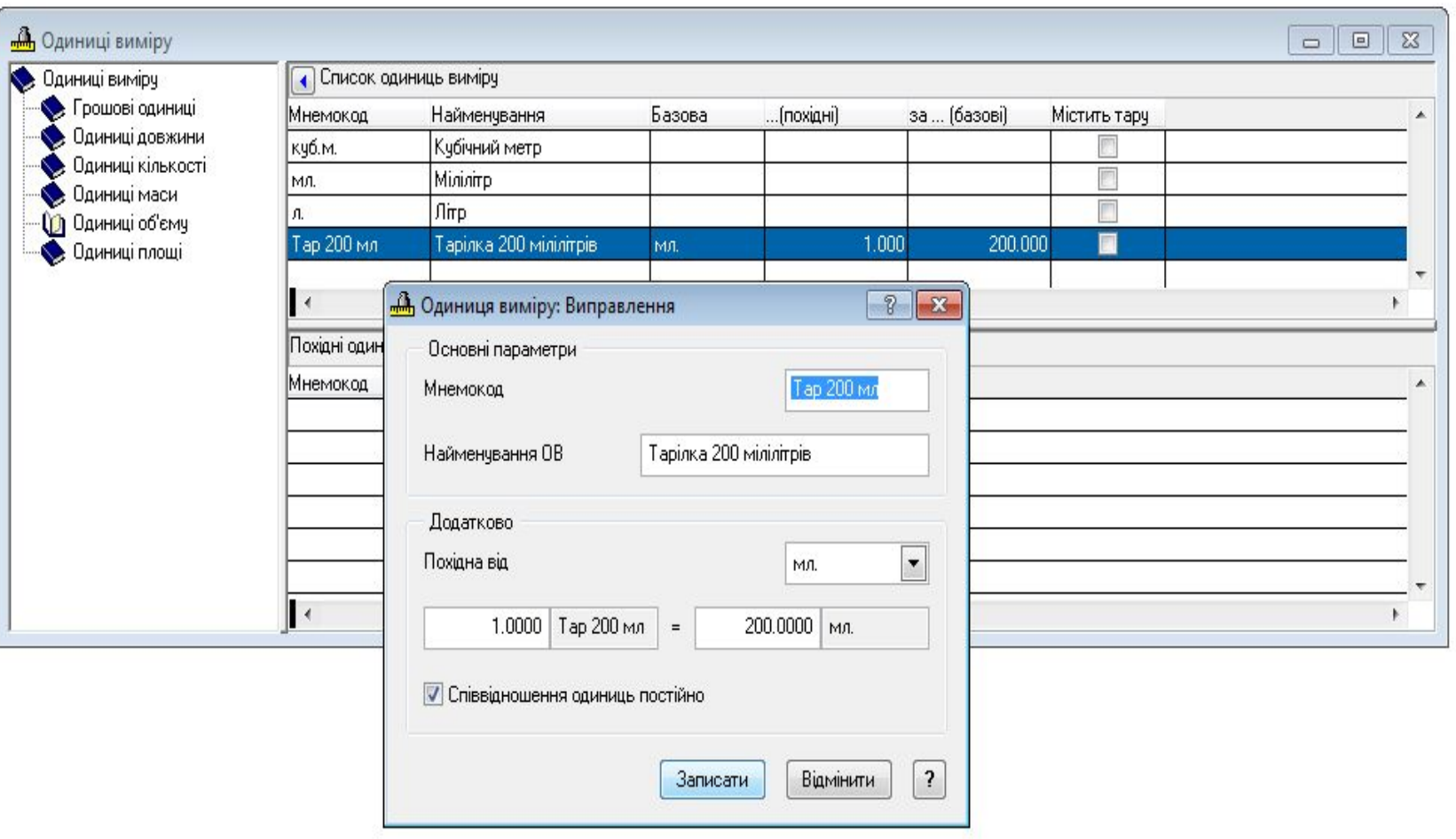

#### **Додавання номенклатурної позиції з похідною одиницею вимірювання**

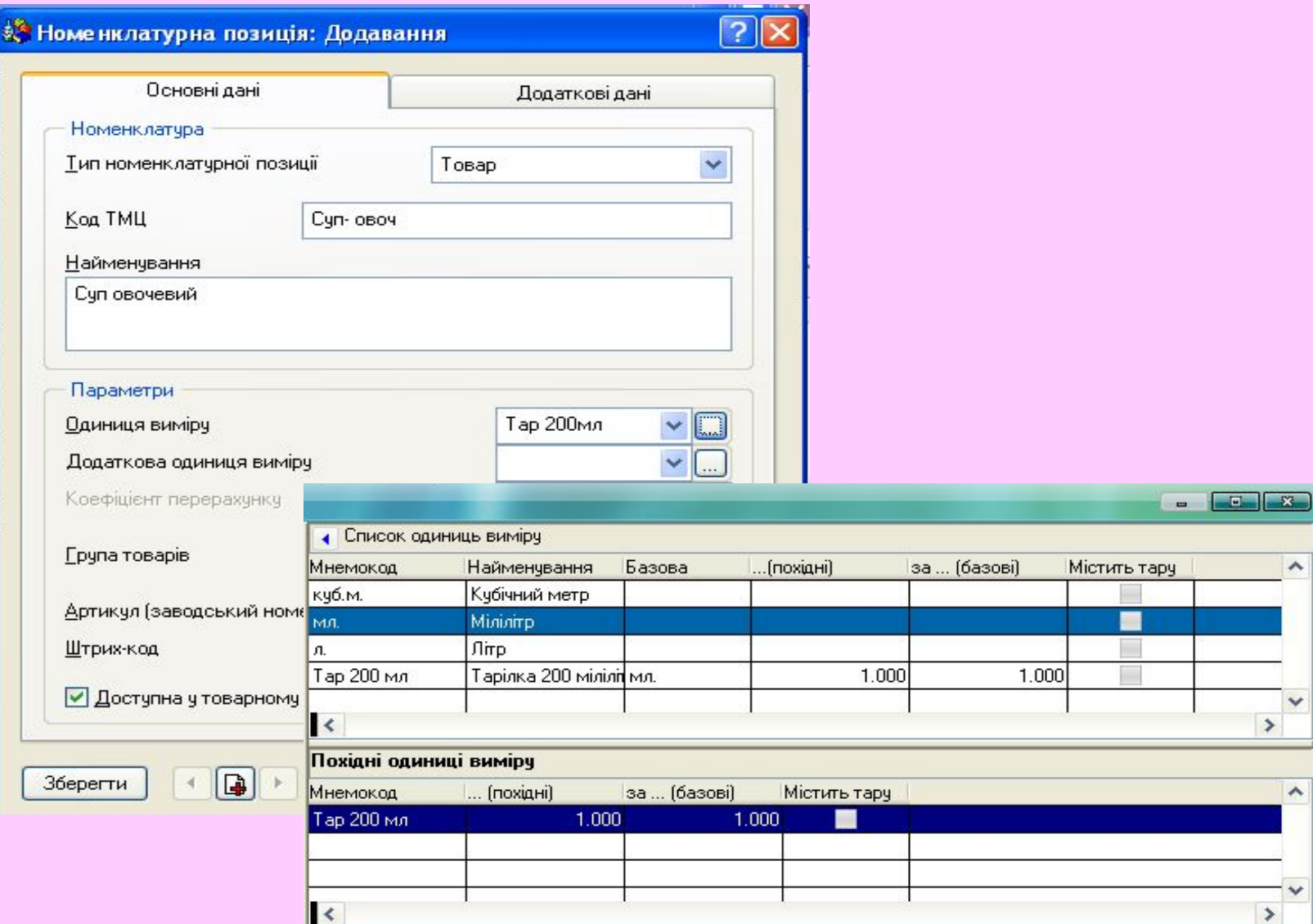

#### **Робоче місце фахівця Back-офісу Заповнення словника «Продукти харчування»**

**Словник «Продукти харчування» заповнюєтсья на основі словника «Номенклатор товаров та послуг».**

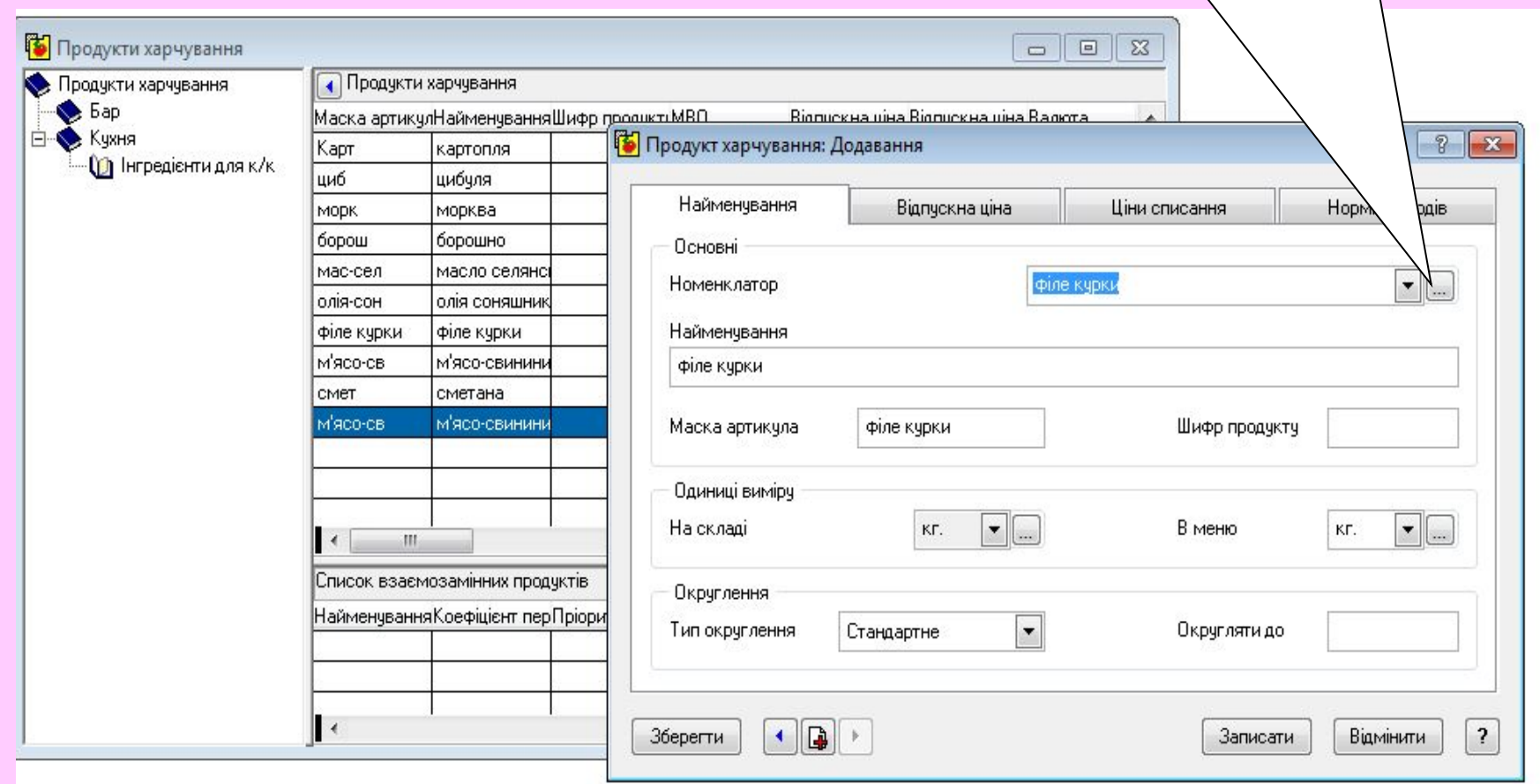

#### **Форма додавання продукту харчування**

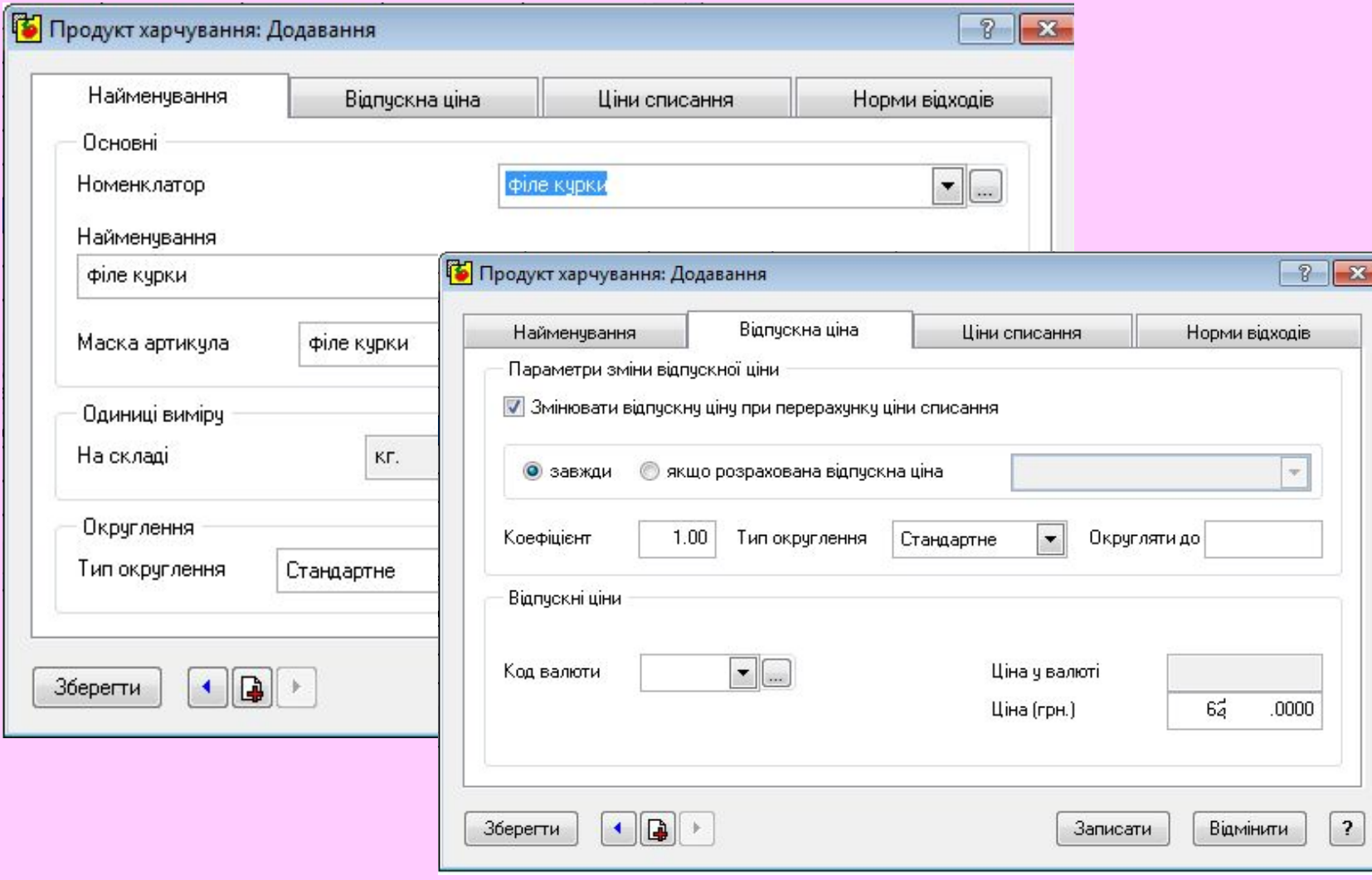

#### **Створення калькуляційних карт**

#### **Форма додавання калькуляційної карти**

#### **страви «Борщ» Найменування**

Словник «**Калькуляційні карти**» зберігає назву страви і її склад, при заповненні складу формується ціна страви за цінами її складових.

#### обирають із словника «**Номенклатор товаров та послуг**»

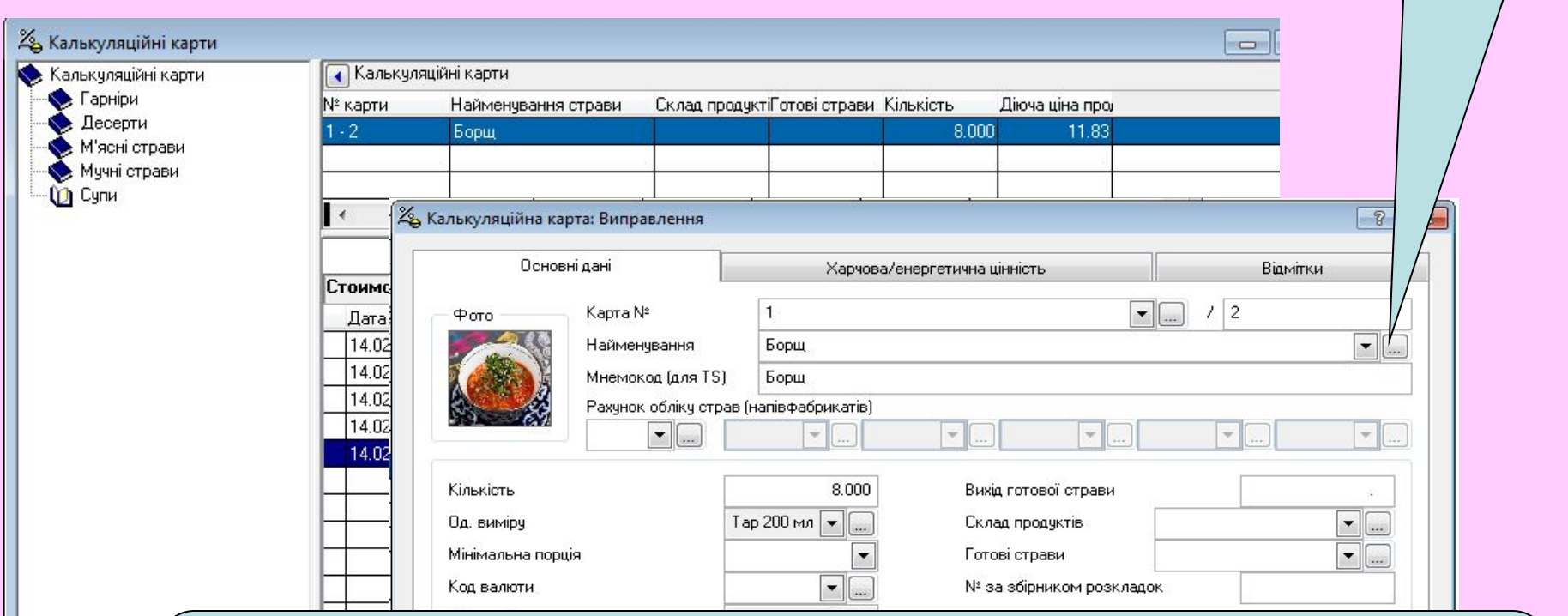

У вкладинці **Основні дані** необхідно ввести поля: **Карта №** і **/ - номер калькуляційної карти** (складається з коду категорії страви і порядкового номера карти) Кількість – кількість порцій страви, для яких складається калькуляція Од. виміру, Мінімальна порція Найменування страви (напівфабрикату) в чеку

#### **Форма додавання специфікації калькуляційоної карти**

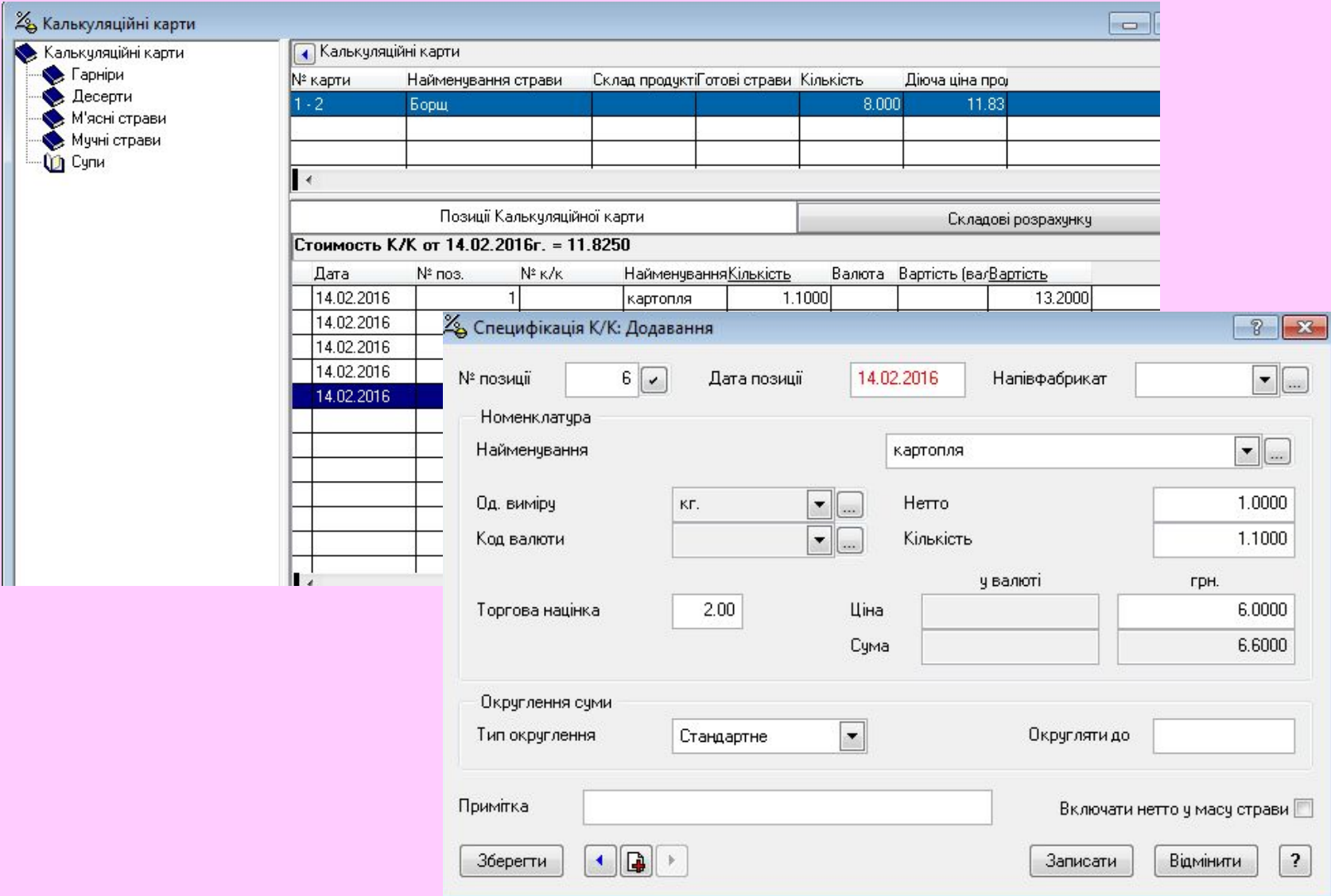

## **К/к і специфікація страви «Борщ»**

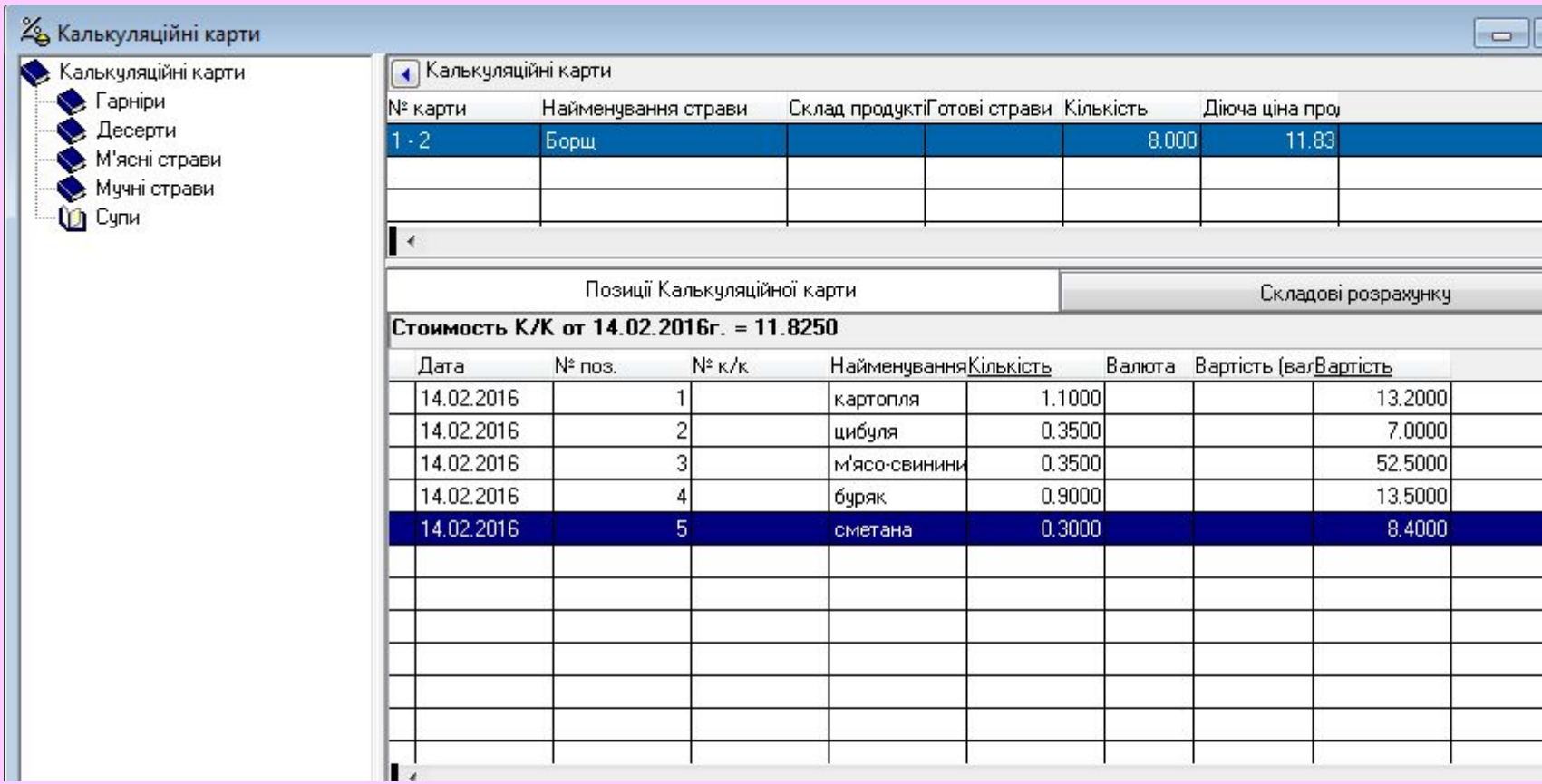

## **К/к і специфікація страви «Картопля смажена по домашньому»**

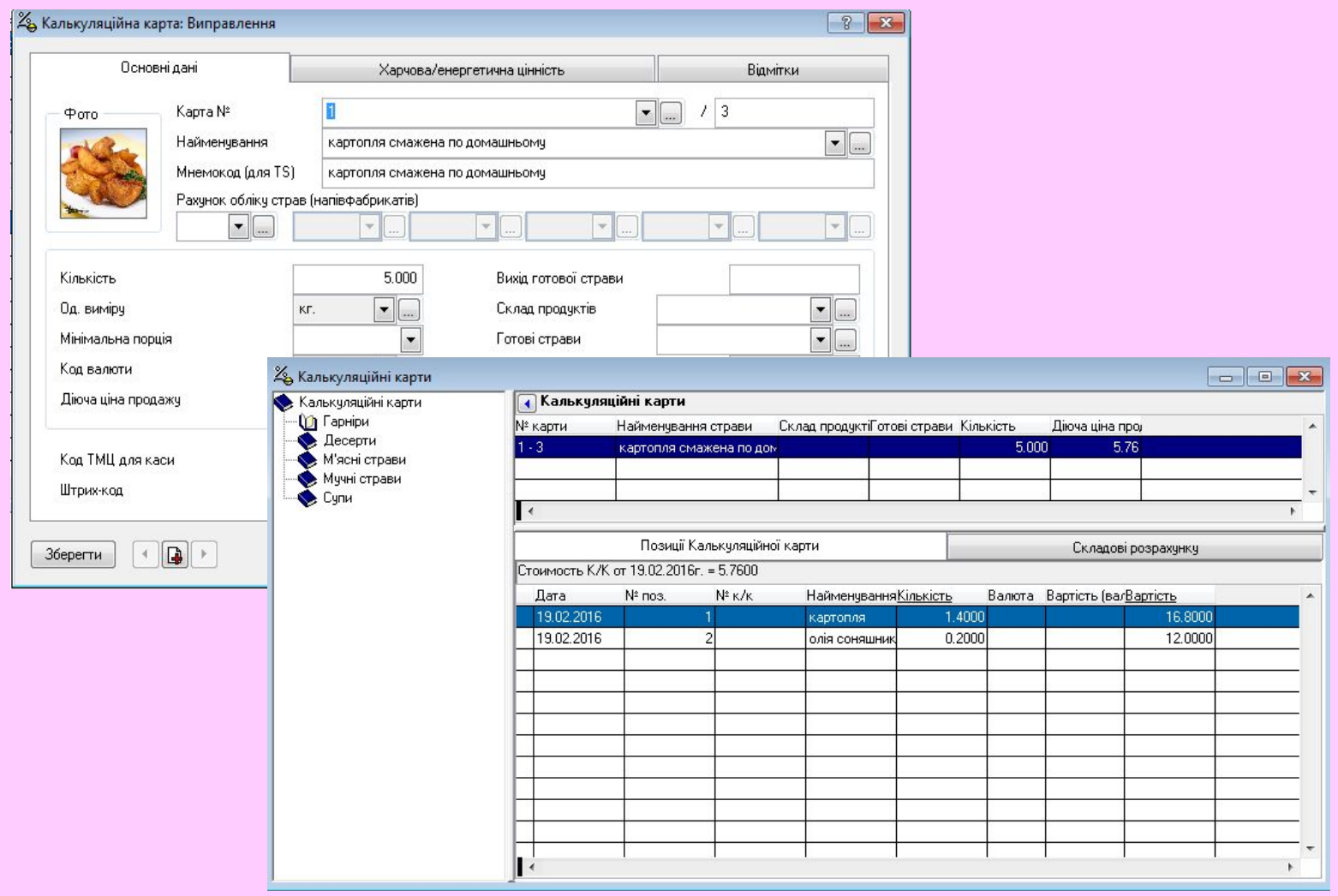

## **К/к страви «Вареники з картоплею»**

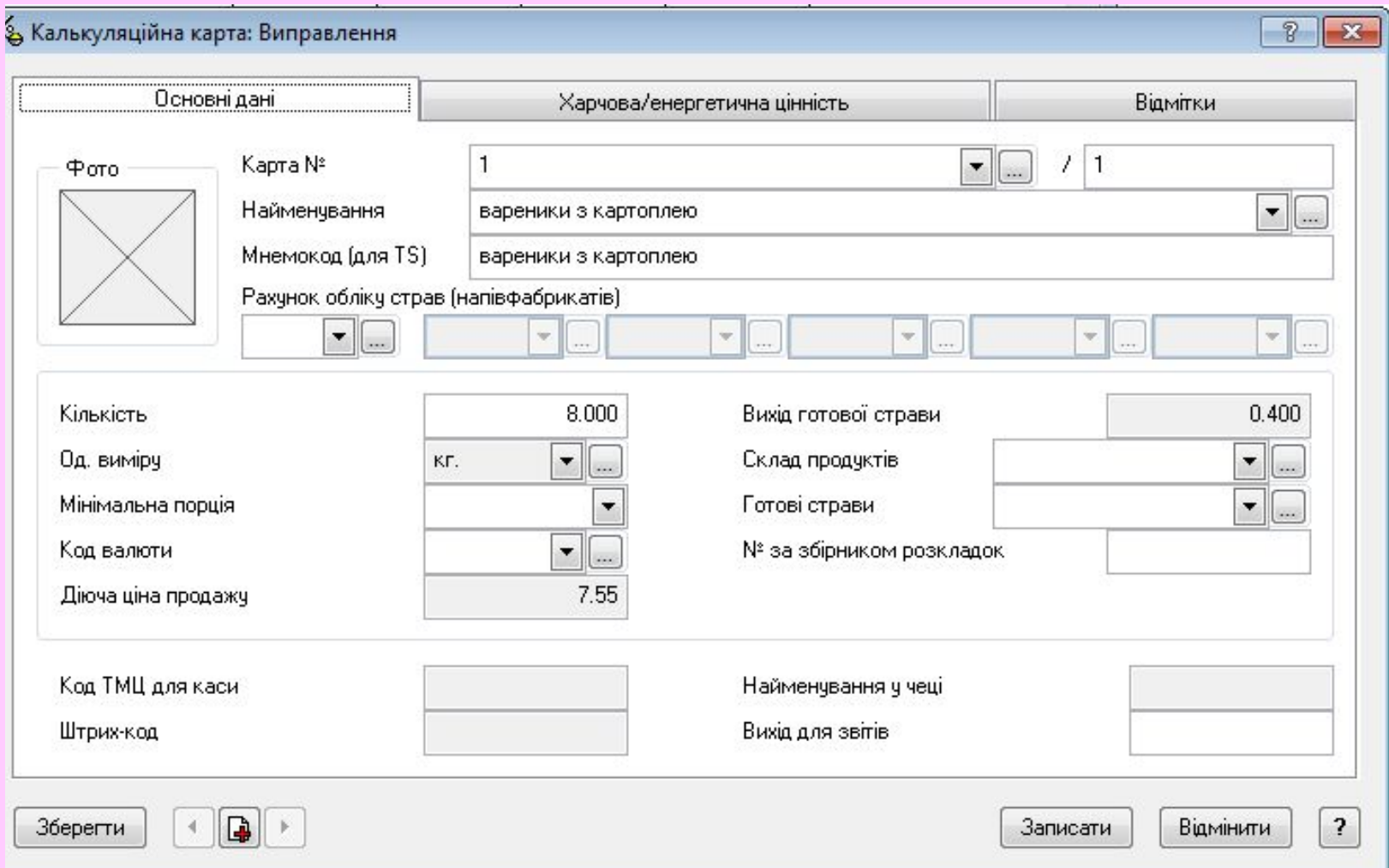

#### **К/к і специфікація страви «Вареники з картоплею»**

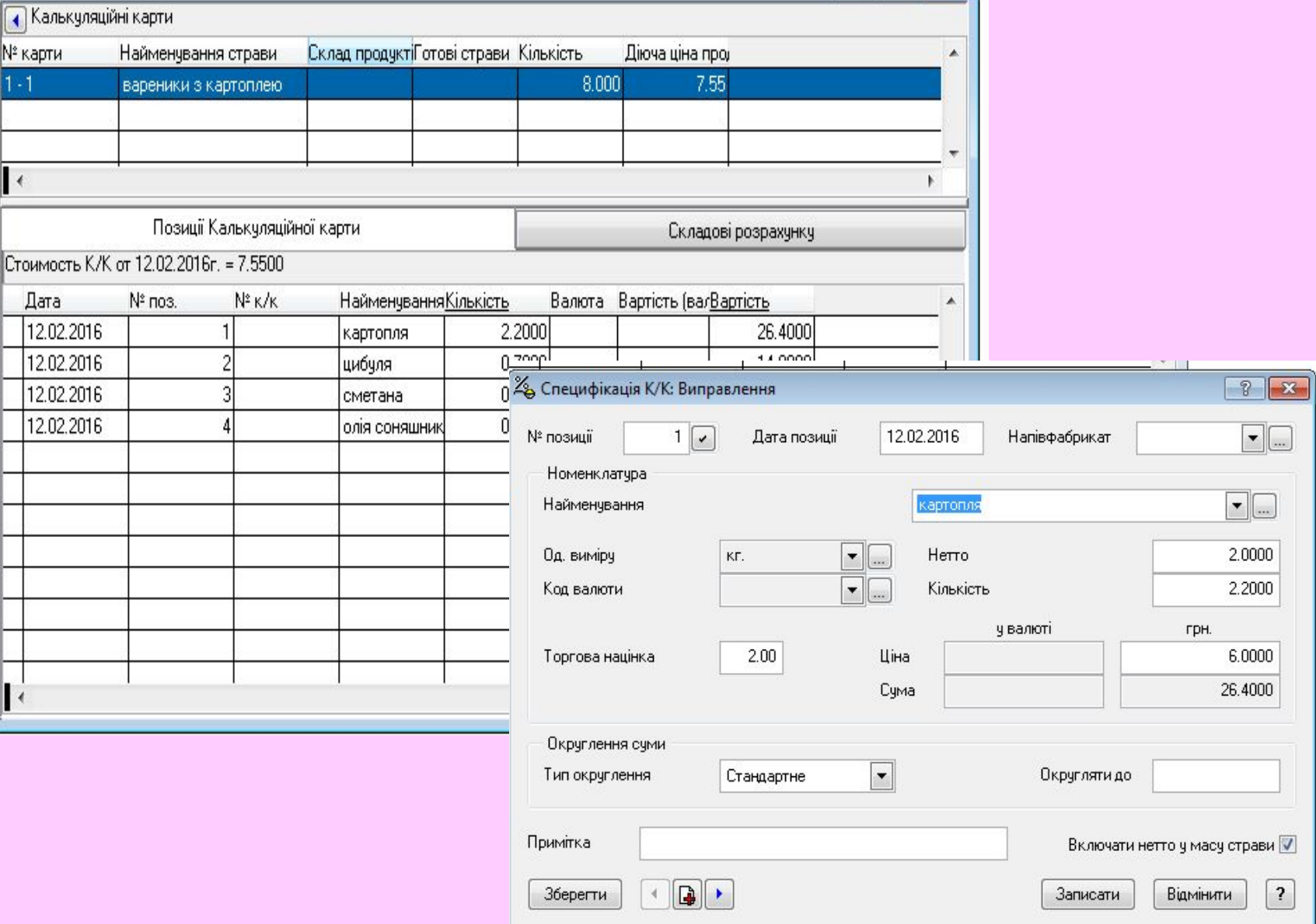

#### **Настроювання системи для работи з клієнтами Створення торгових точок (залів)**

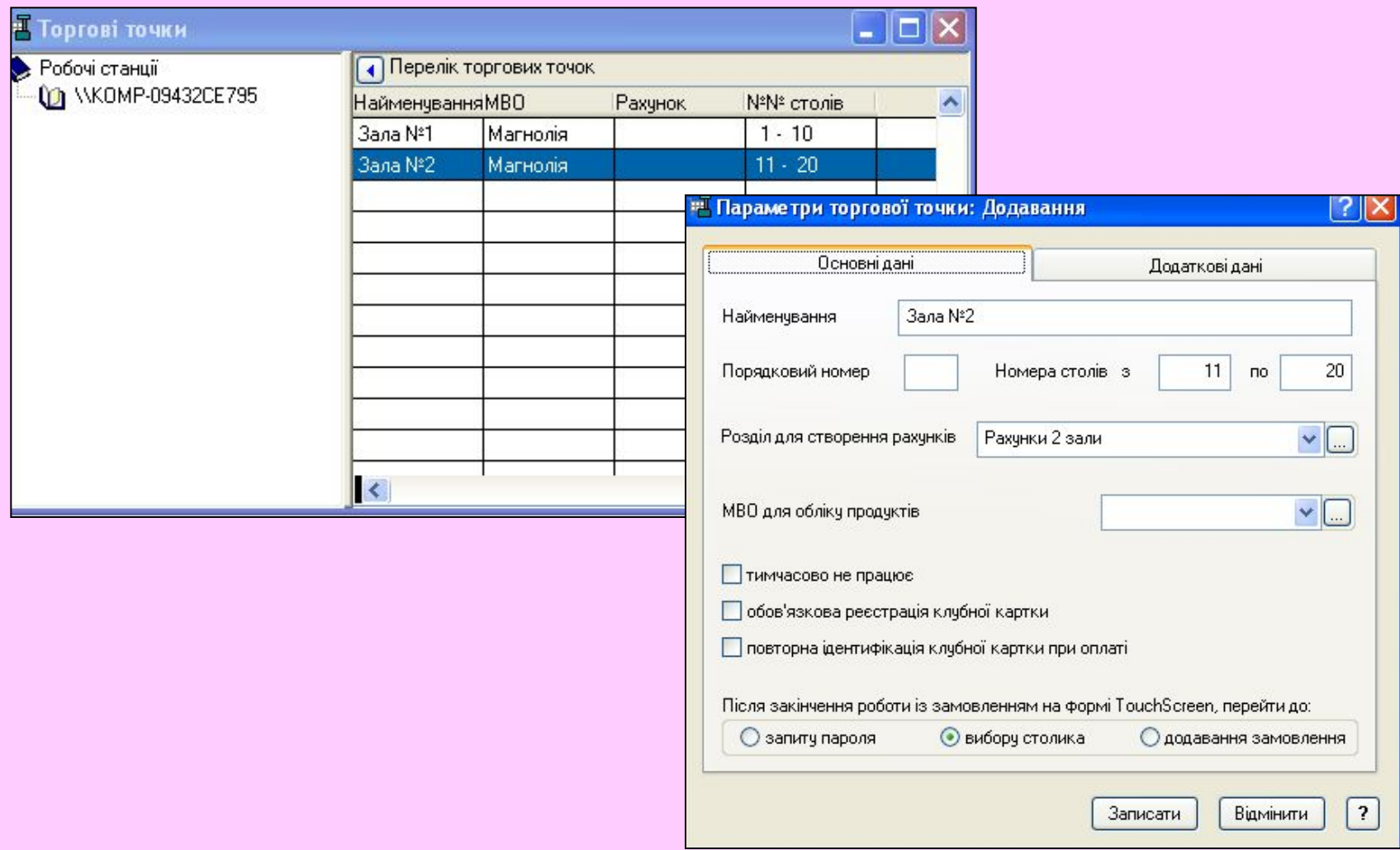

#### **Форма виправлення властивостей користувача Supervisor**

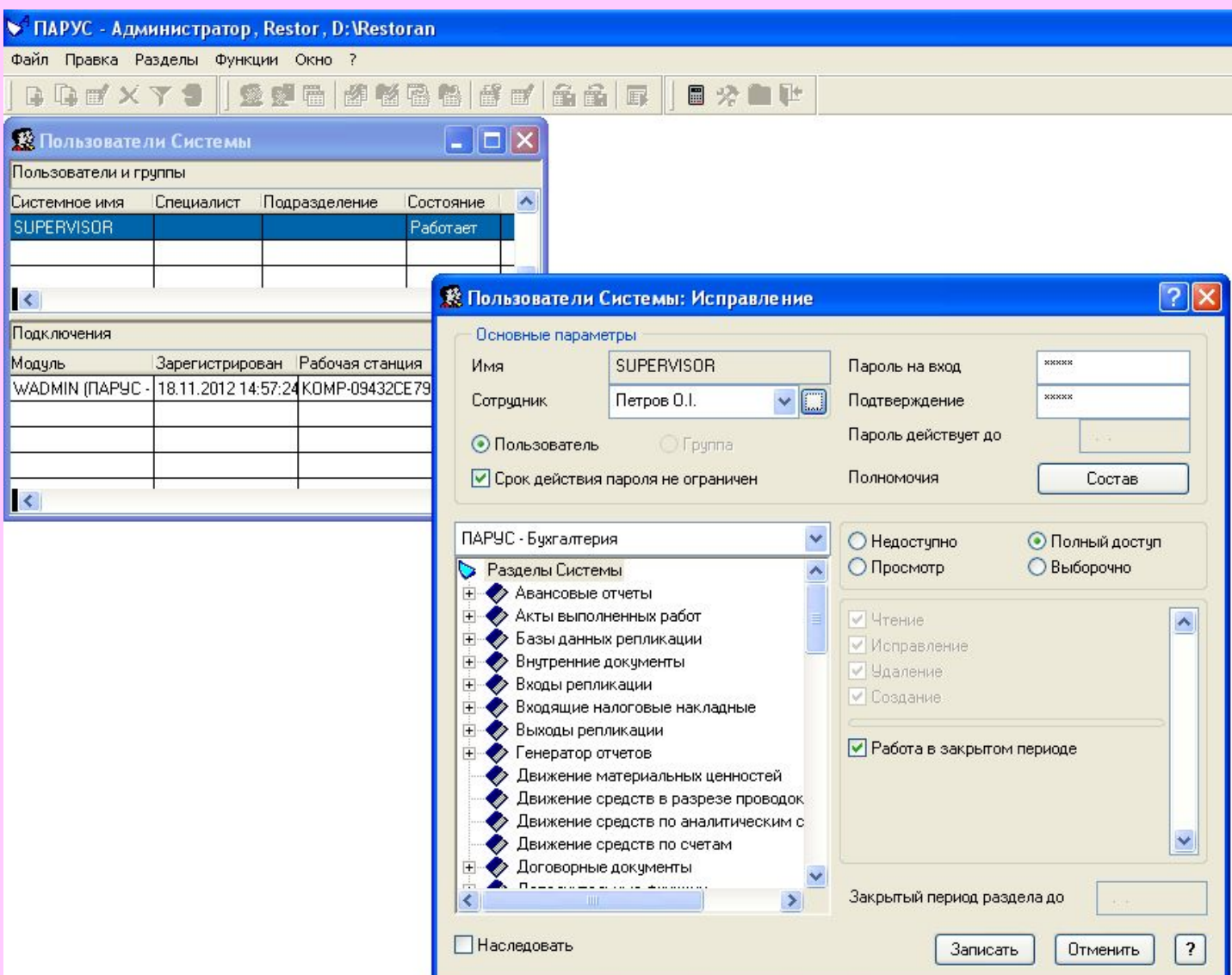

## **Вікно рахунки клієнтів та запуск TouchScreen**

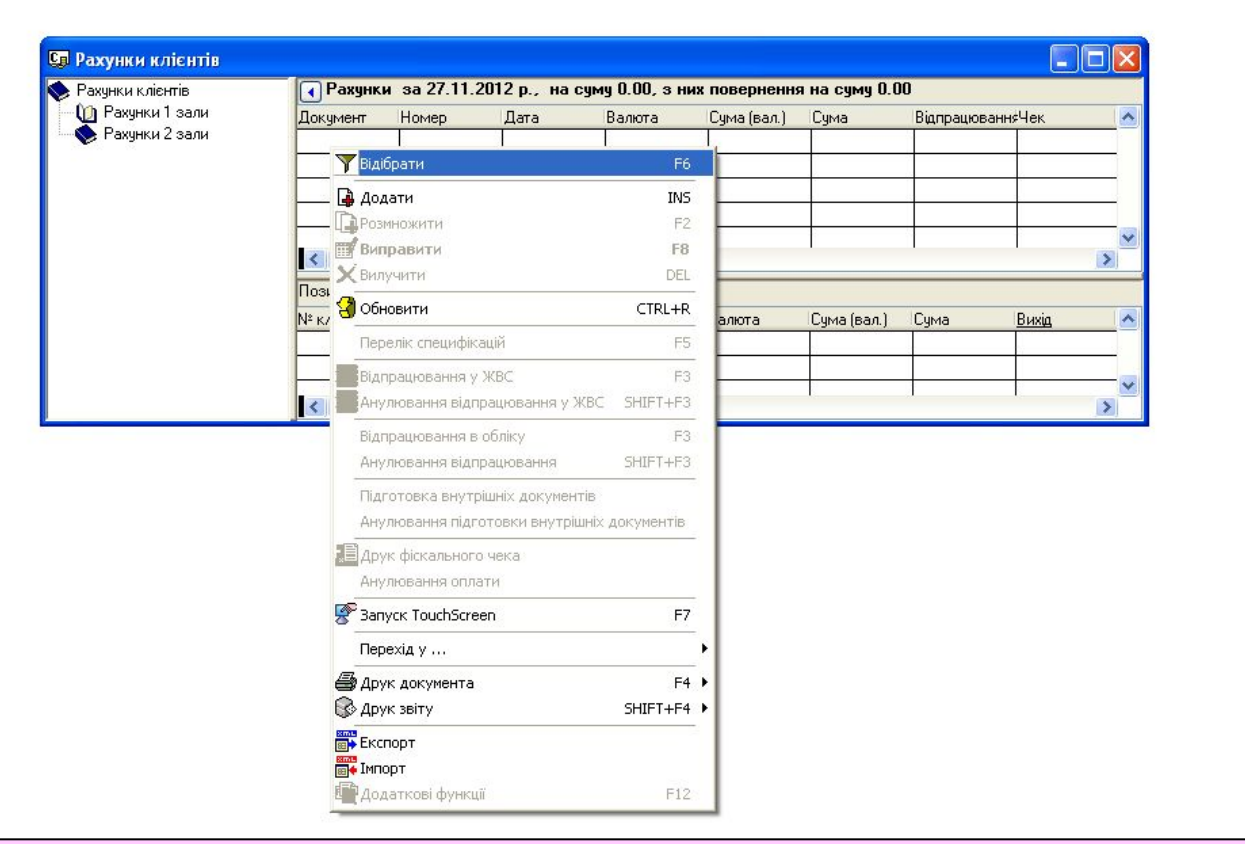

#### **Екран TouchScreen - система сенсорного управління**

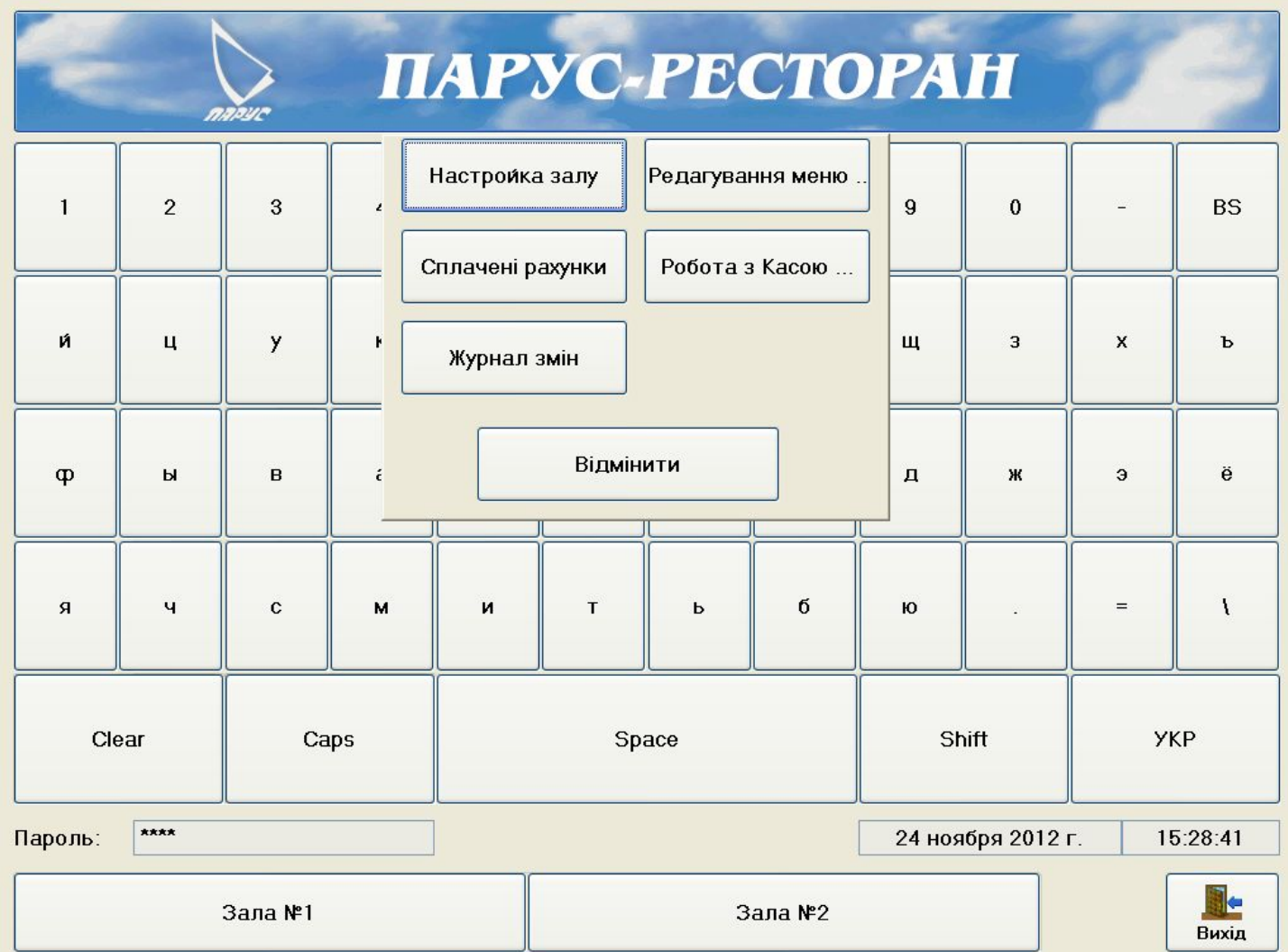

#### **Схема розміщення столів у залах №1 та №2**

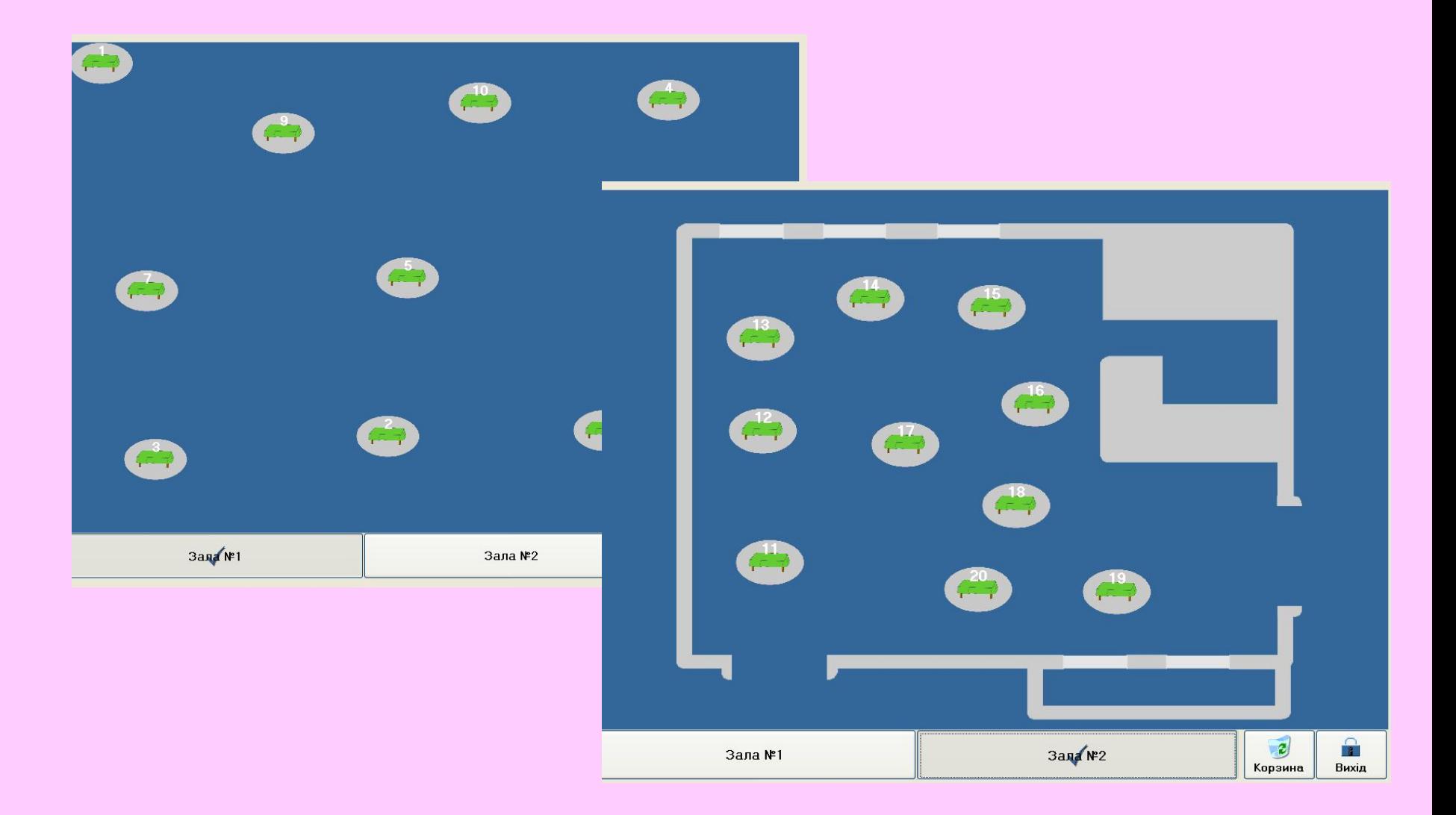

## **Екран TouchScreen для управління замовленням**

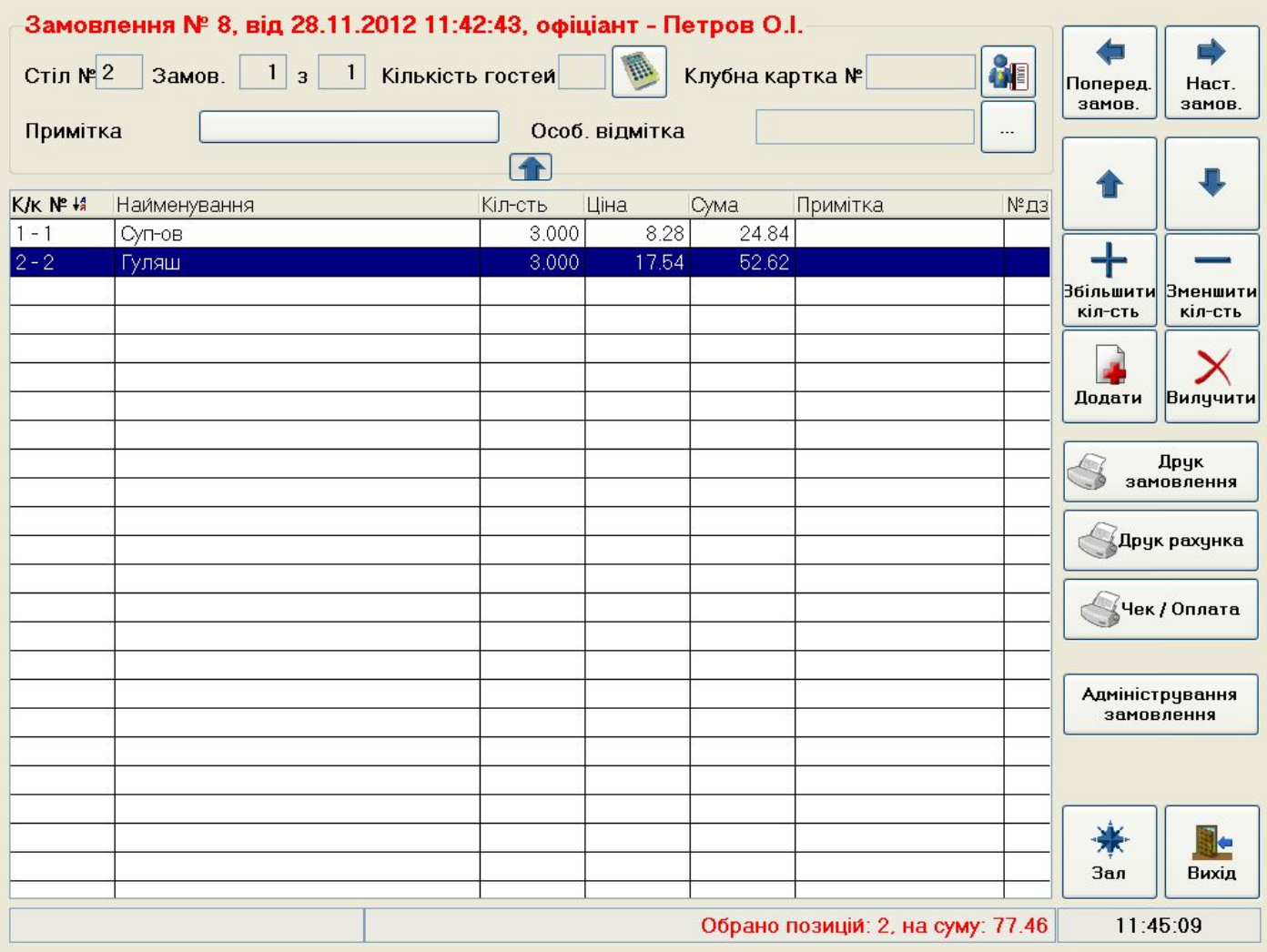

## **Вибір страви на екрані TouchScreen під час управління замовленням**

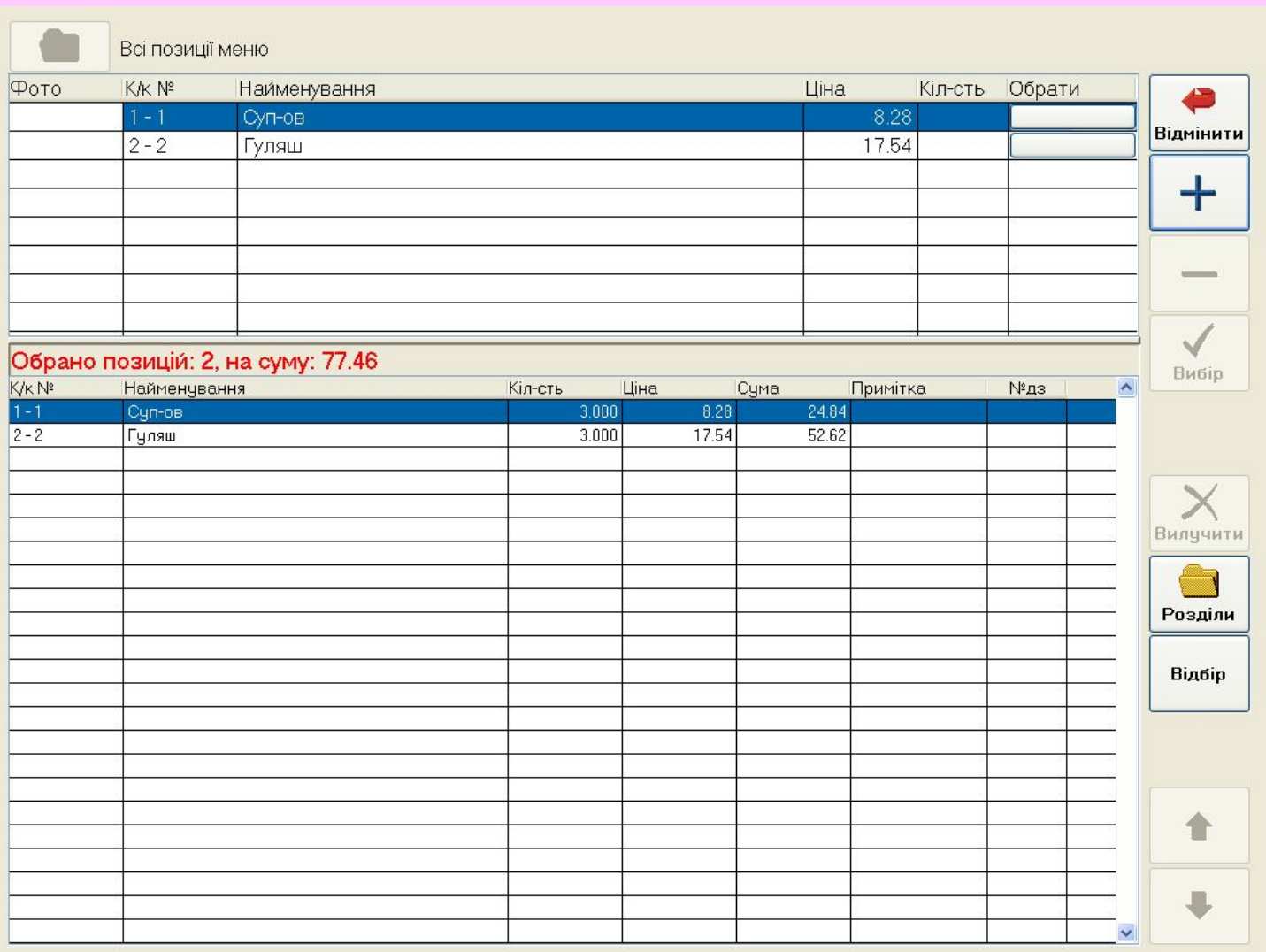

#### **Вибір страви на екрані TouchScreen під час управління замовленням у кнопочній формі**

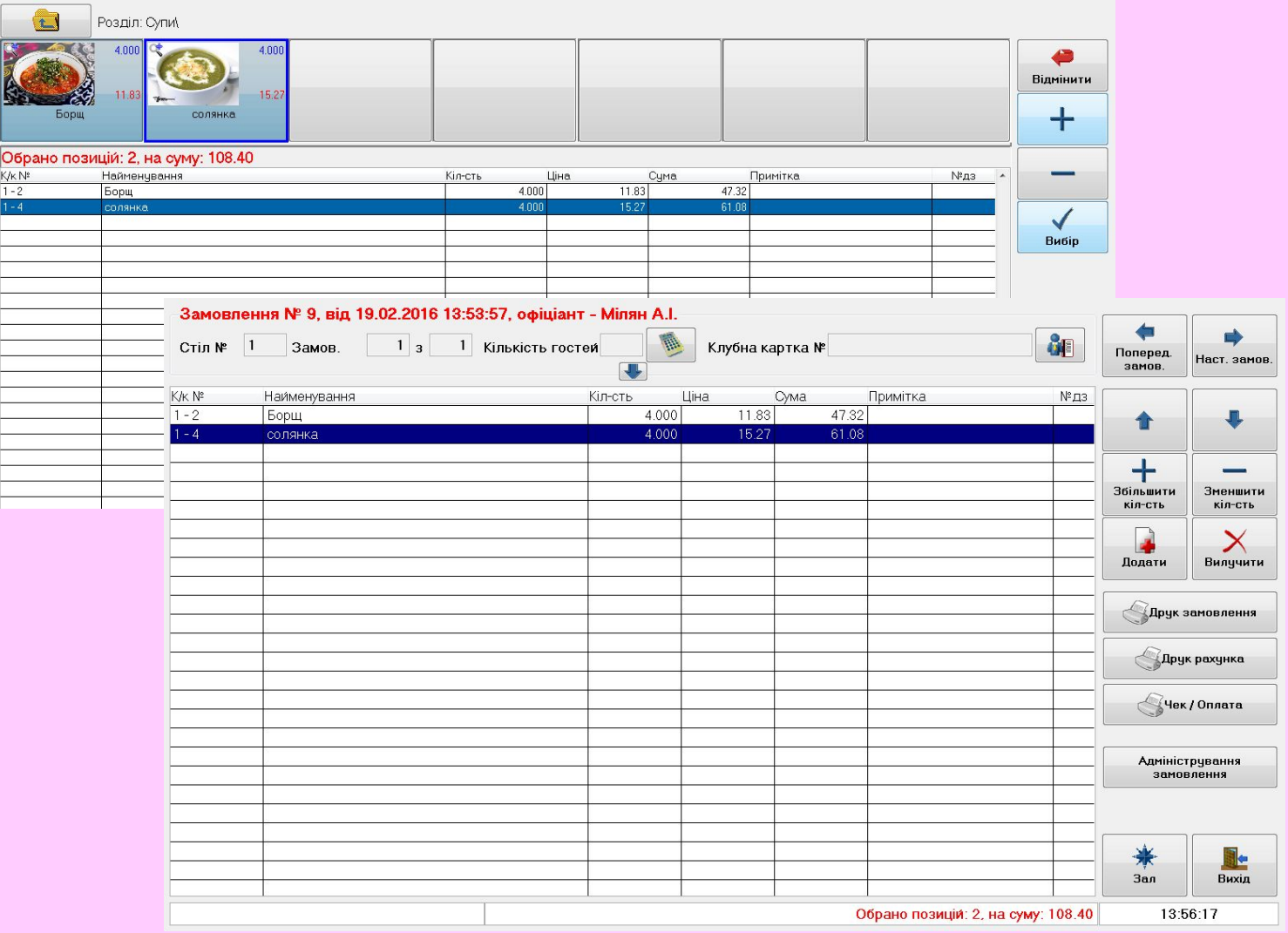

# Рахунки клієнтів

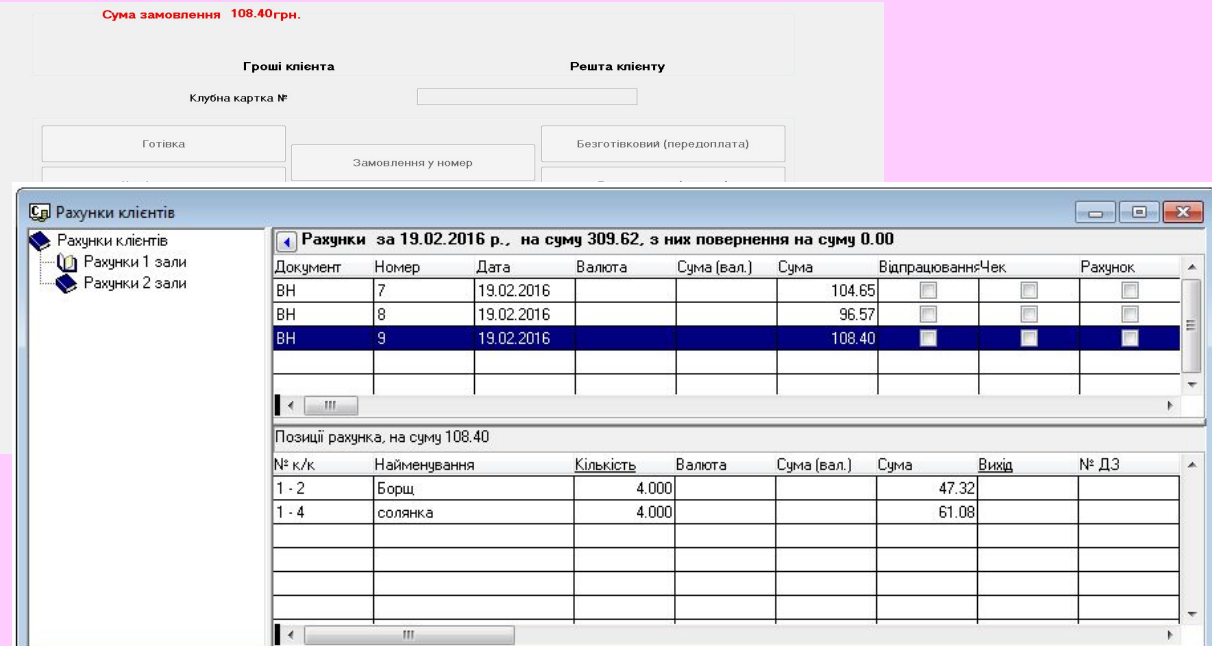

# **Дякую за увагу**